- Create an account on **EUDAMED [playground](https://webgate.training.ec.europa.eu/eudamed-play/landing-page#/)** and register to obtain an SRN
- Need help? Consult the **[manual](https://webgate.ec.europa.eu/eudamed-play-help/en/files/Economic%20Operators%20-%20user%20guide.pdf)**
- Create an account on **My GS1 [UAT](https://my-uat.gs1belu.org/en-BE/login)**

- Send an e-mail to **[healthcare@gs1belu.org](mailto:healthcare@gs1belu.org)** with your SRN
- We will contact you to plan the next steps

• Publish from My UDI Manager UAT to EUDAMED playground as soon as the connection with EUDAMED playground is established

- We will contact you when the connection is established with EUDAMED playground
- This can take several weeks

Complete your Basic-UDI & UDI-DI in **My Product Manager [production](https://myproducts.gs1belu.org/en-BE/)** and **My UDI Manager production**

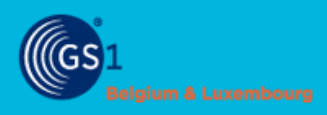

# **STEP BY STEP PLAN**

# Publish your UDI to EUDAMED

# **NOTIFY US**

# **CREATE YOUR ACCOUNTS**

#### **UPLOAD YOUR DATA**

# **VALIDATE YOUR DATA**

### **UPDATE YOUR UDI-DI**

# **CONNECT TO EUDAMED PLAYGROUND**

**1**

**2**

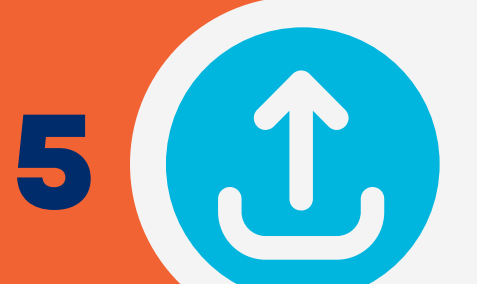

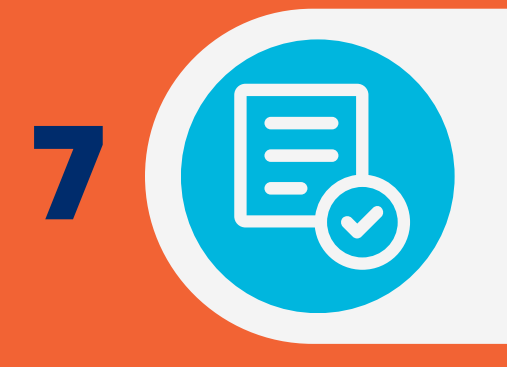

**3**

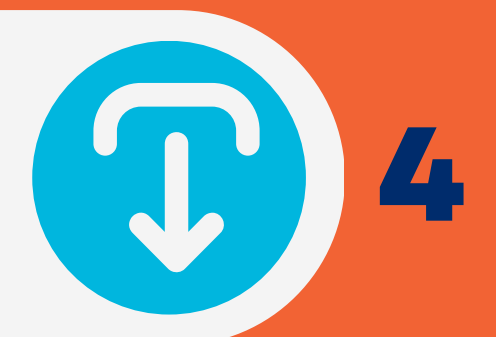

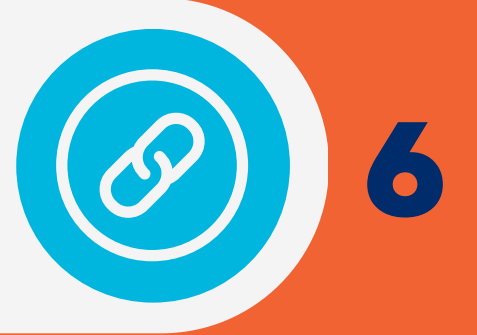

We send the test results to the EUDAMED helpdesk and obtain validation before going into production

# **WAIT FOR VALIDATION**

**8**

# **WAIT FOR CONNECTION**

Load your data into **My Product Manager UAT** and **My UDI [Manager](https://myproducts-uat.gs1belu.org/en-BE/) UAT** using the import/export function

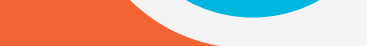

- Validate the data on EUDAMED playground
- Send an e-mail to **[healthcare@gs1belu.org](mailto:healthcare@gs1belu.org)** including your verified Basic-UDI & UDI-DI

# **LAUNCH PRODUCTION**

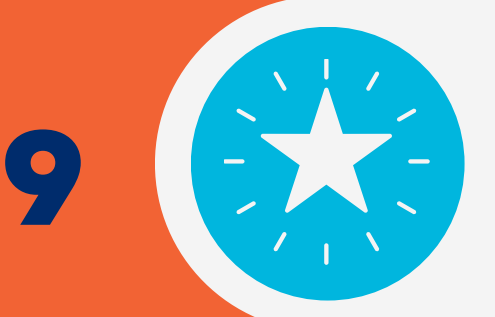

Together, we will set up the connection for production, once we have the green light from the EUDAMED helpdesk